## Como utilizar o OA "Funções seno e cosseno"

O botão ajuda indicado por (?), poderá ser caso ocorram dúvidas sobre como proceder na atividade.

## No desenvolvimento do OA

1. Nesta atividade, é disponibilizado um osciloscópio, onde é possível alterar simultaneamente todos os parâmetros que podem estar associados as funções seno e cosseno, propiciando um estudo mais aprofundado sobre a influência que cada parâmetro exerce nas funções y=sen e y=cos x.

Para isto, o valor correspondente a cada parâmetro deve ser digitado no espaço indicado e logo após deve ser clicado em "OK", para verificar as alterações no gráfico. Clicando no botão indicado por "X", é possível limpar os valores existentes, e recomeçar esta atividade.

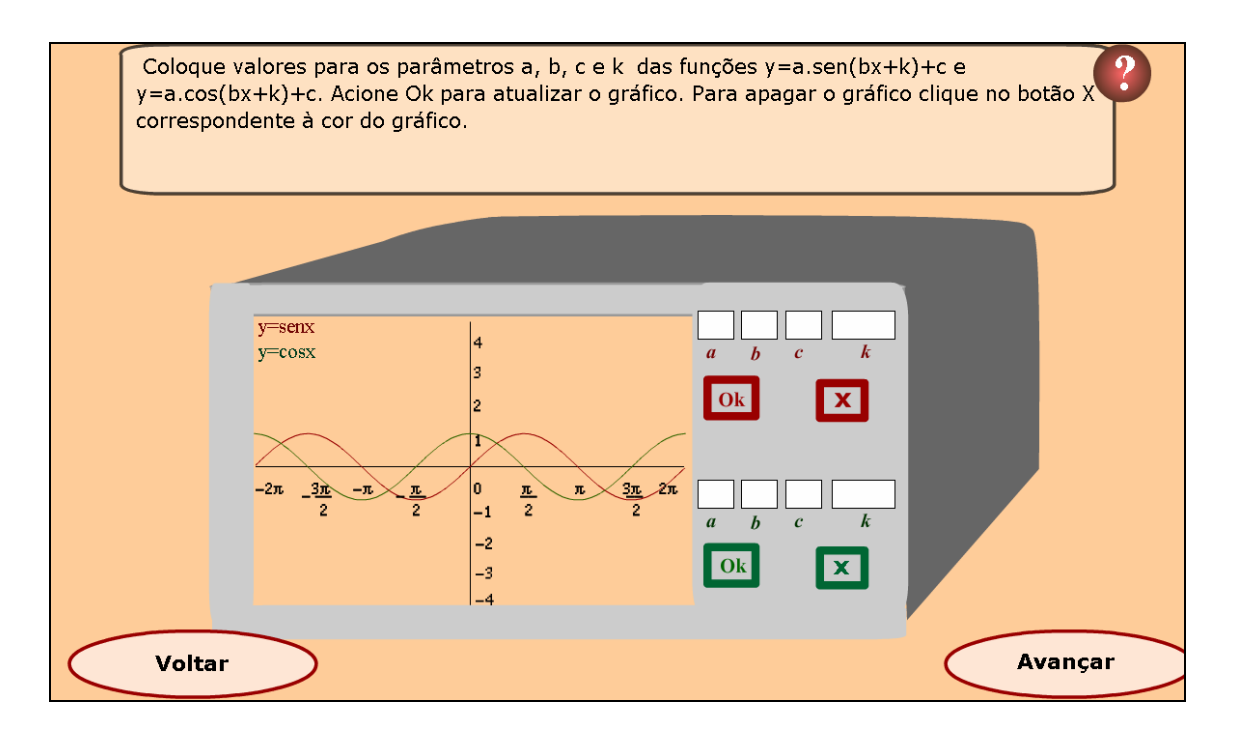

2. Alterando o valor do parâmetro "a", temos a expansão vertical da curva se "a" for maior que um, ou a contração vertical da curva se "a" for menor do que um.

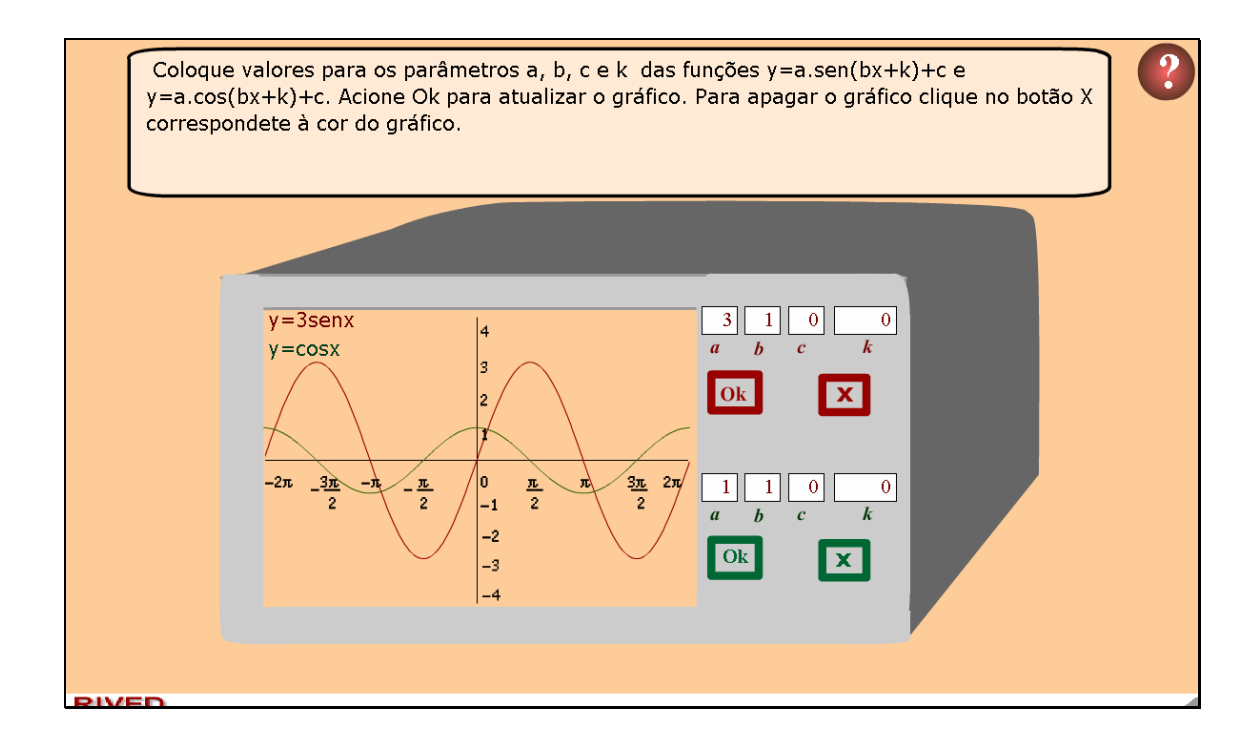

3. O Alterando o valor do parâmetro "b", temos a expansão horizontal da curva se "b" for menor que um, ou a contração horizontal da curva se "b" for maior do que um.

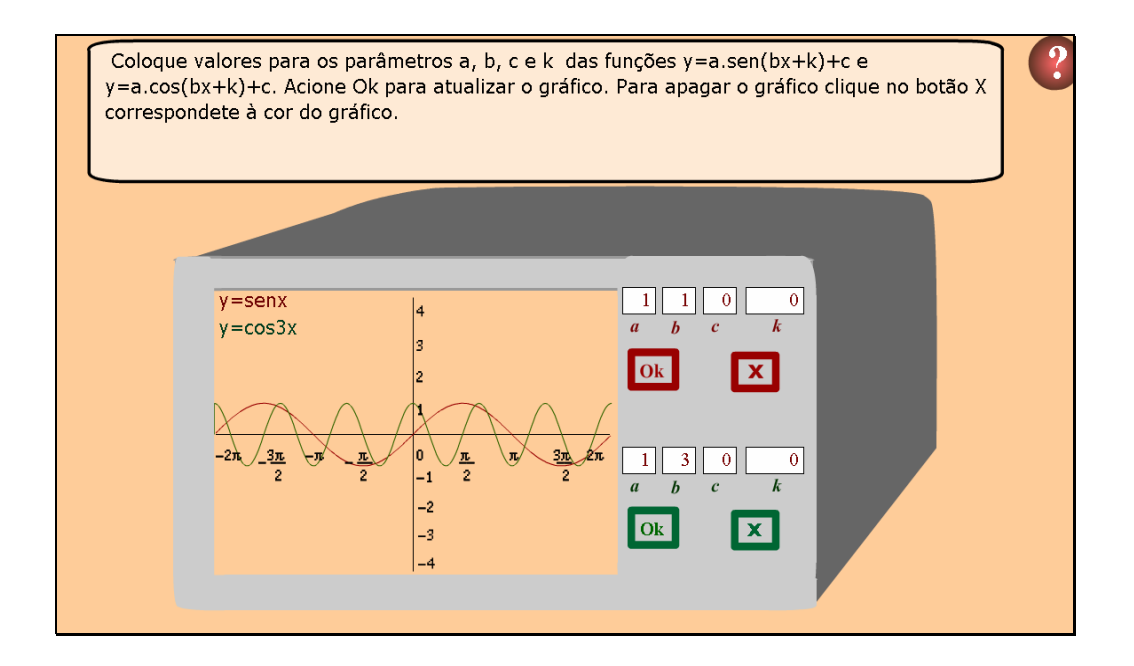

4. O Alterando o valor do parâmetro "c", temos a curva deslocada verticalmente "c" unidades para cima, se "c" for positivo; ou "c" unidades para baixo, se "c" for negativo.

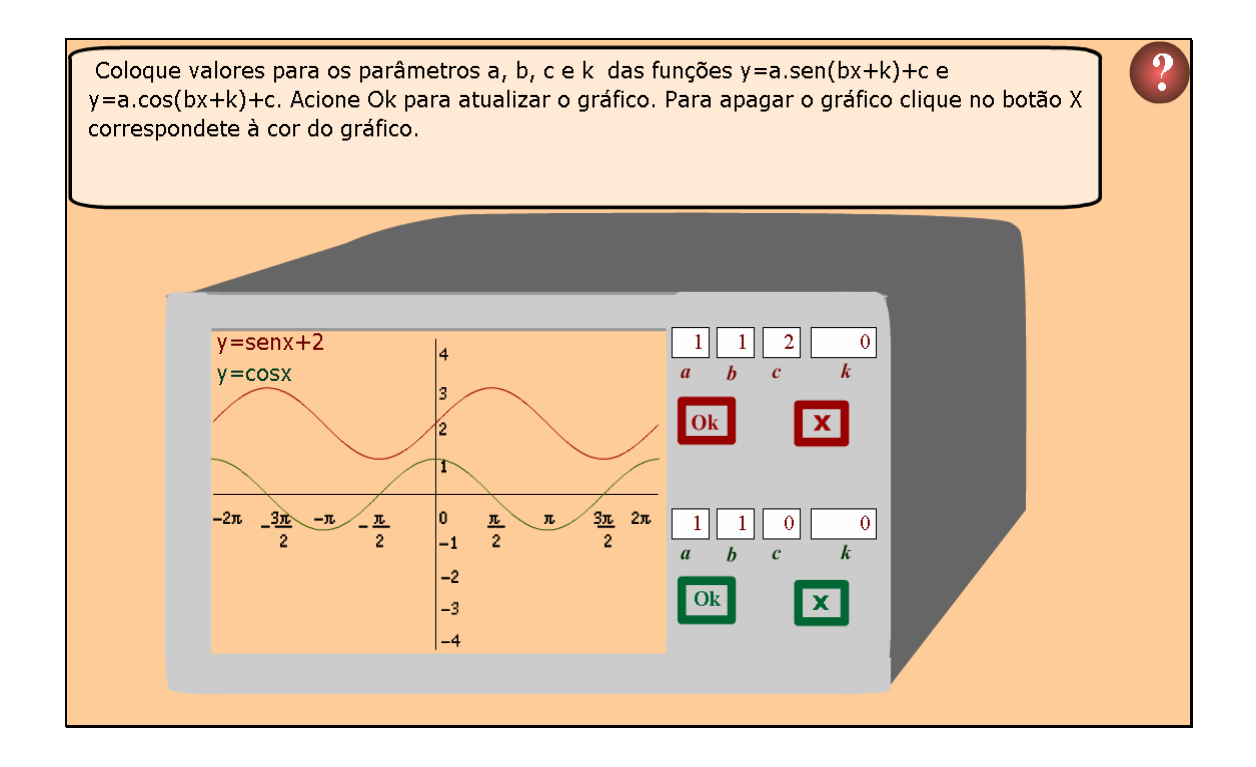

5. O Alterando o valor do parâmetro "k", temos a curva deslocada horizontalmente "k" unidades para a esquerda se "k" for positivo; ou "k" unidades para direita, se "k" for negativo.